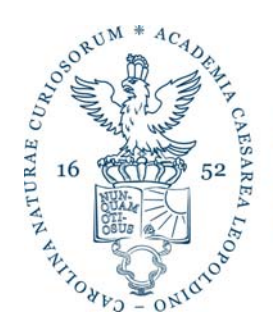

Leopoldina Nationale Akademie der Wissenschaften

## **Sehr geehrte Nutzerinnen und Nutzer**,

über die Online‐Suche in den Beständen des Leopoldina‐Archivs haben Sie nunmehr die Möglichkeit, selbstständig zu recherchieren. Beachten Sie bitte ein paar Besonderheiten unseres Archivs, welche historisch so gewachsen sind und die wir bei der digitalen Umsetzung auch respektiert haben.

Zunächst einmal haben Sie die Möglichkeit über zwei Wege zu recherchieren. Entweder Sie nutzen die Funktion der Volltextsuche oder die manuelle Suche über den Tektonikbaum. Im Gegensatz zu vielen anderen Archiven war es in der Leopoldina lange Zeit üblich, eine Einzelblatterschließung vorzunehmen. Dies führt dazu, dass die Erschließungsinformationen häufig sehr umfangreich sind.

Um diese Erschließungsinformationen auch den Nutzerinnen und Nutzern zugänglich zu machen, haben wir den Darstellungsweg über die Kategorie "Vorgang" gewählt. Das heißt, es ist durchaus möglich, dass zu einer Akte 300 Vorgänge angezeigt werden. Physisch zu bestellen ist aber nur diese eine Akte.

Um die volle Funktionalität der Datenbank (Recherche, Bestellungen, Fotoaufträge etc.) nutzen zu können, ist eine Anmeldung unbedingt erforderlich. Bitte befolgen sie hierzu die nachstehenden Schritte. Sollte es zu Problemen mit der Anmeldung oder Recherche kommen, zögern Sie nicht uns telefonisch oder per Email zu kontaktieren.

## **Bitte beachten Sie, dass die Online‐Datenbank sich noch im Aufbau befindet.**

- 1. Folgen Sie dem Link auf unserer Homepage oder unter http://jason.leopoldina.org/actaproweb/
- 2. Klicken Sie oben rechts auf den Button "Registrieren" Registrieren
- 3. Füllen Sie bitte das erscheinende Datenblatt vollständig aus; Ihr Benutzername ist dabei frei wählbar
	- nach der Registrierung können Sie sich unter dem Reiter "Anmelden" direkt anmelden
- 4. im darauffolgenden Fenster können Sie recherchieren und Ihre Suchkriterien frei definieren
	- Volltextrecherche ist möglich, ebenso die Verwendung von Hilfsoperatoren wie \*
	- beachten Sie bitte, das Häkchen bei "Suche nach Bildern und Filmen" zu deaktivieren
- 5. Suchergebnisse können detaillierter betrachtet werden, in dem Sie auf das Symbol **198** klicken; es erscheinen alle vollständigen Erschließungsinformationen
- 6. für die Bestellung der Archivalie klicken Sie bitte auf das Symbol
	- im folgenden Fenster können Sie uns im Feld "Freitext" eine Nachricht übermitteln sowie unter "Vorbestellen für" ein gewünschtes Lesedatum festlegen
	- $\bullet$  mit einem Klick auf "Senden" schließen Sie die Bestellung ab
- 7. sobald Ihre Bestellung von einem Archivar geprüft und bestätigt wurde, erhalten Sie automatisch eine Bestätigungsemail bzw. im Falle einer Ablehnung eine Stornierungsmitteilung
- 8. die bestellten Archivalien werden am nächsten Tag oder am gewünschten Datum zur Einsicht bereit liegen
- " unter dem Reiter "Tektonik" können Sie frei im Tektonikbaum recherchieren; unter "Meine Daten" Ihre Zugangs- und Aderessdaten ändern; der Reiter "Bestellübersicht" liefert einen Überblick über offene, noch nicht vom Archiv geprüfte Bestellungen

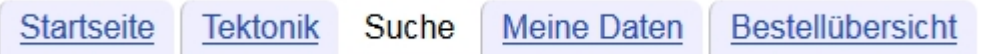

 Beachten Sie bitte, dass Bestände nur dann bestell‐ und damit einsehbar sind, wenn auch die damit verbundenen Schutzfristen nicht mehr greifen. Archivalien an denen noch Schutzfristen anhängig sind, werden als solche ausgewiesen.

Bei Fragen zur Benutzung der Datenbank, zu Schutzfristen und bei allen anderen Fragen wenden Sie sich bitte an die Mitarbeiter des Leopoldina‐Archivs unter den unten genannten Kontaktmöglichkeiten.

<u> 1989 - Johann Stoff, amerikansk politiker (d. 1989)</u>